# **Visualización de Datos usando ggplot2**

Guía Rápida

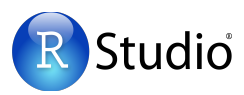

## **Conceptos Básicos Conceptos Básicos**

**ggplot2** se basa en la idea que cualquier gráfica se puede construir usando estos tres componentes: **datos**, **coordenadas** y **objetos geométricos (geoms).** Este **Basics** concepto se llama: **gramática de las gráficas.**

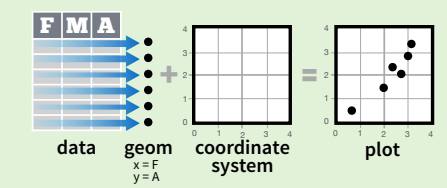

Para visualizar resultados, asigne variables a las propiedades visuales, o **estéticas**, como **tamaño**, **color** y **posición x** o **y**. 3 les visuales, o **estéticas**, como

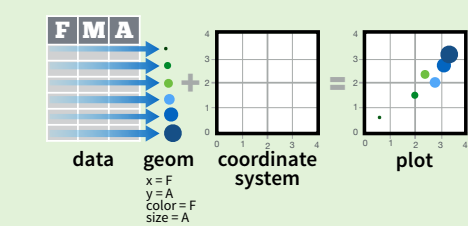

Para construir una gráfica complete este patrón

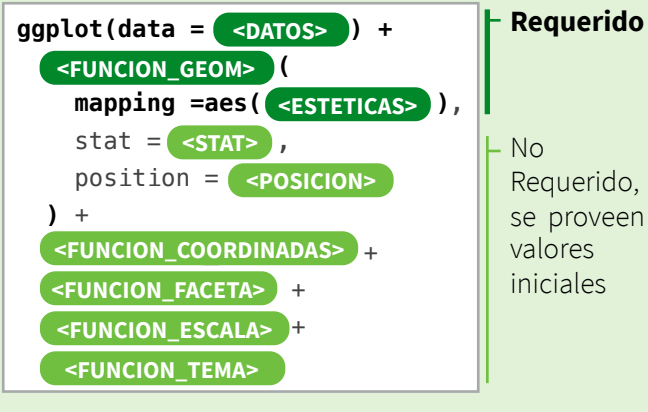

### **ggplot(**data = mpg, **aes(**x = cty, y = hwy**))**

Este comando comienza una gráfica, complétela mediante agregando capas, un **geom** por capa.

**estéticas datos geom**

 $qplot(x = cty, y = hwy, data = mpg, geom = "point")$ Este comando es una gráfica completa, tiene datos, las estéticas están asignadas y por lo menos un geom.

### **last\_plot()**

Devuelve la última gráfica

### **ggsave("plot.png", width = 5, height = 5)**

La última gráfica es grabada como una imagen de 5 por 5 pulgs., usa el mismo tipo de archivo que la extensión

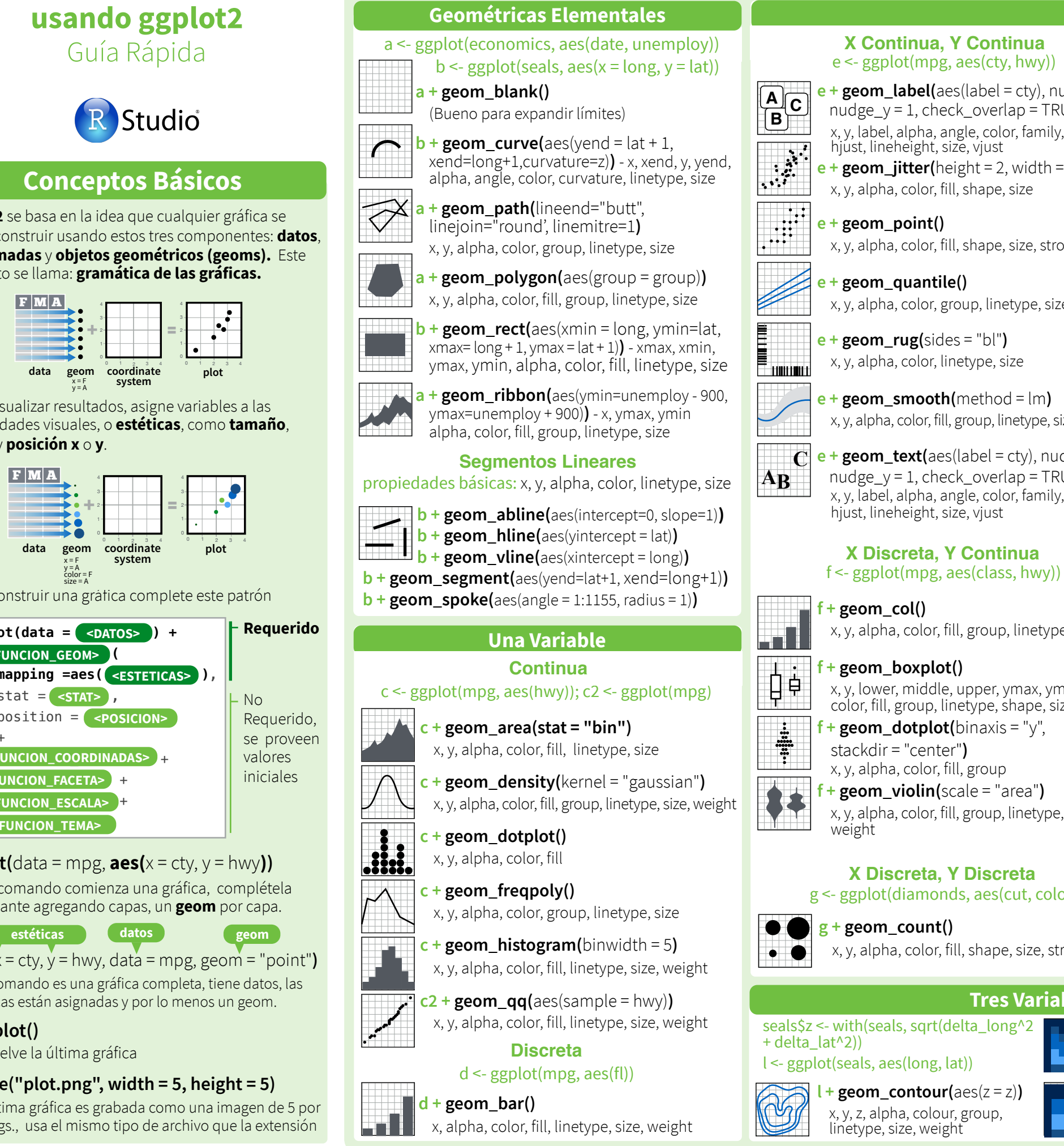

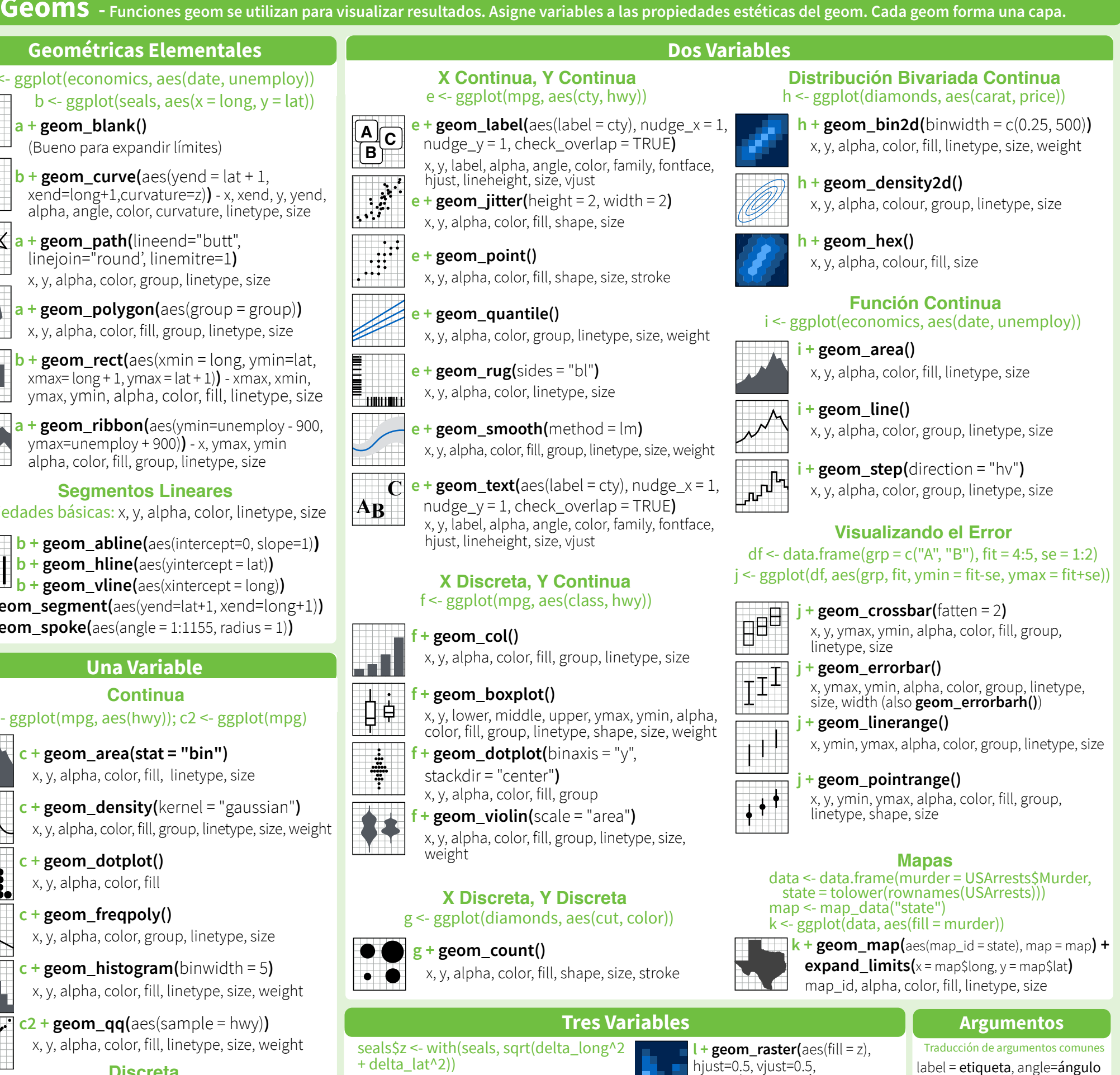

**l + geom\_contour(**aes(z = z)**)** l <- ggplot(seals, aes(long, lat))

x, y, z, alpha, colour, group, linetype, size, weight

hjust=0.5, vjust=0.5, interpolate=FALSE**)**

x, y, alpha, fill  $\cdot$  **geom\_tile(**aes(fill = z)) x, y, alpha, color, fill, linetype, size,

width

#### size=tamaño, weight=peso alpha=transparencia fontface=tipo de letra hjust=ajuste horizontal lineheight=grosor de línea

RStudio® es una marca registrada de RStudio, Inc. • [CC BY](https://creativecommons.org/licenses/by/4.0/) RStudio • [info@rstudio.com](mailto:info@rstudio.com) • 844-448-1212 • [rstudio.com](http://rstudio.com) external external com Para aprender más vaya a docs.ggplot2.org y www.ggplot2-exts.org • ggplot2 2.1.0 • Act

linetype, size

linetype, size

## **Stats - Otra manera de construir una capa**

Stat crea nuevas variables para la gráfica, como *count*

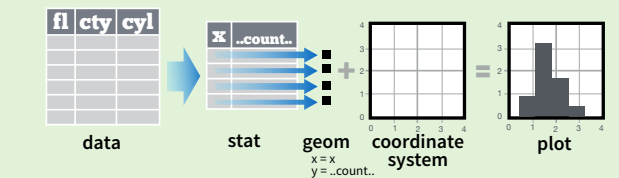

Cambie el Stat que la función Geom usa para visualizarla, así: geom\_bar(stat="count"). También puede usar la función Stat, así: stat\_count(geom="bar") que igual como una función Geom, esta función también crea una capa.

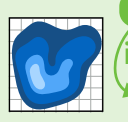

**i + stat\_density2d(**aes(fill = ..level..), geom = "polygon"**) variable que stat créa función stat geométricas función geom**

**c + stat\_bin(**binwidth = 1, origin = 10**) Unidimensional Distribución**

- x, y | ..count.., ..ncount.., ..density.., ..ndensity..
- $c +$  **stat\_count(**width = 1)  $x, y,$  | ..count.., ..prop..
- **c + stat\_density(**adjust = 1, kernel = "gaussian"**)**
- x, y, | ..count.., ..density.., ..scaled..
- **e + stat\_bin\_2d(**bins = 30, drop = T**)** x, y, fill | ..count.., ..density.. **Distribución Bidimensional**
- **e + stat\_bin\_hex(**bins=30**)** x, y, fill | ..count.., ..density..
- $e + stat\_density\_2d$ (contour = TRUE,  $n = 100$ ) x, y, color, size | ..level..
- **e + stat\_ellipse(**level = 0.95, segments = 51, type = "t"**)**
- $l +$ **stat\_contour(** $\text{aes}(z = z)$ ) **x**, y, z, order  $|$  ..level.. **l** + **stat** summary hex( $aes(z = z)$ , bins = 30, fun = max)  $x, y, z, fill$  | ..value..
- $l +$ **stat\_summary\_2d**( $a$ es( $z = z$ ), bins = 30, fun = mean)  $x, y, z, fill$  ..value.. **3 Variables**
- $f + stat$  **boxplot(**coef = 1.5)

# **Comparativas**

- x, y | ..lower.., ..middle.., ..upper.., ..width.. , ..ymin.., ..ymax.. **f + stat\_ydensity(**kernel = "gaussian", scale = "area"**)** x, y | ..density.., ..scaled.., ..count.., ..n.., ..violinwidth.., ..width..
- **e + stat\_ecdf(**n = 40**)** x, y | ..x.., ..y.. **Funciones**
	-

- $e +$ **stat\_quantile(**quantiles =  $c(0.1, 0.9)$ ,
- formula =  $y \sim log(x)$ , method = "rq")  $x, y$  | ..quantile..
- **e** + **stat\_smooth(**method = "lm", formula =  $y \sim x$ ,
- se=T, level=0.95**)** x, y | ..se.., ..x.., ..y.., ..ymin.., ..ymax..

 $ggplot() + stat$  function( $aes(x = -3:3)$ , n = 99, fun = dnorm,  $\arg s = \text{list}(\text{sd}=0.5)$ )  $x \mid ... x ... y$ .. **e + stat\_identity(**na.rm = TRUE**)**  $ggplot() + stat$   $qq(aes(sample=1:100), dist = qt,$ dparam=list(df=5)**)** sample, x, y | ..sample.., ..theoretical.. **e + stat\_sum()** x, y, size | ..n.., ..prop.. **e + stat\_sum() x, y, size** | ..n.., ..prop..<br>**e + stat\_summary(**fun.data = "mean\_cl\_boot"**) h + stat\_summary\_bin(**fun.y = "mean", geom = "bar"**) e + stat\_unique() Todo Uso**

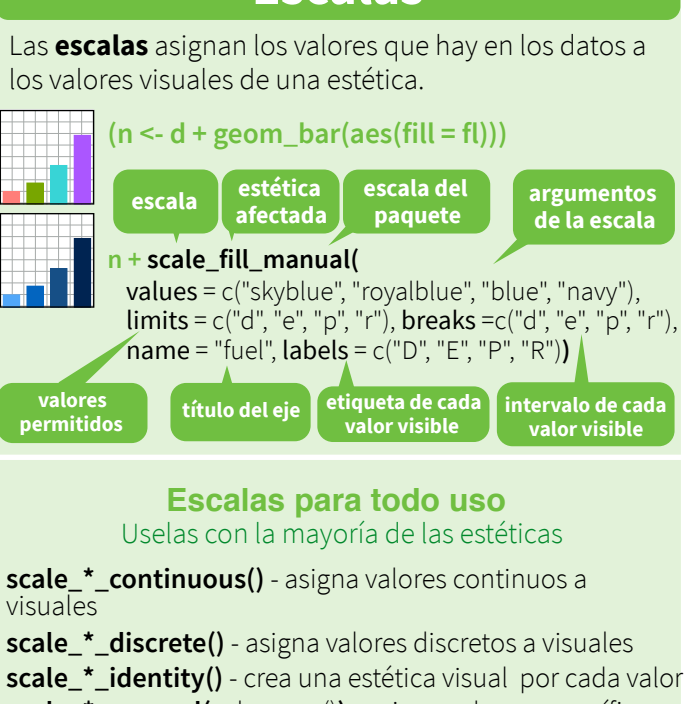

**Escalas**

**scale\_\*\_manual(**values = c()**)** - asigna valores específicos a valores visuales escogidos manualmente.

- **scale\_\*\_date(**date\_labels = "%m/%d"), date\_breaks = "2 weeks"**)**  Usa los valores como fechas
- **scale\_\*\_datetime()**  Usa los valores como fecha-horas Igual que scale\_\*\_date pero usando strptime

#### **Escalas de localización para X e Y** Use con las estéticas x e y (aquí se muestra x)

**scale x log10()** - Usa escala logarítmica base 10 **scale\_x\_reverse()** - Posiciona x al revés **scale\_x\_sqrt()** - Usa escala raíz cuadrada

**Escalas para Color y Relleno (Discretas)**  $n < d$  + geom bar(aes(fill = fl))

**n + scale\_fill\_brewer(**palette = "Blues"**)**  Ver opciones de colores: RColorBrewer::display.brewer.all() **n + scale\_fill\_grey(**start = 0.2, end = 0.8, na.value = "red"**)** 

**Escalas para Color y Relleno (Continuas)**  $o < c +$  geom\_dotplot(aes(fill = ..x..))

- 8 **o + scale\_fill\_distiller(**palette = "Blues"**)**
	- **o + scale\_fill\_gradient(**low="red", high="yellow"**)**
	- **o + scale\_fill\_gradient2(**low="red", high="blue", mid = "white", midpoint = 25**)**

**o + scale\_fill\_gradientn(**colours=topo.colors(6)**)**  También: rainbow(), heat.colors(), terrain.colors(), cm.colors(), RColorBrewer::brewer.pal()

**Escalas que usan tamaño y figuras** p <- e + geom\_point(aes(shape = fl, size = cyl)) **p + scale\_shape() + scale\_size()**   $\Diamond$  $\mathsf{r}_{\mathsf{x}}$  $p + scale$  shape manual(values = c(3:7)) 0 1 2 3 4 5 6 7 8 9 10 11 12 13 14 15 16 17 18 19 20 21 22 23 24 25

**□○△┼╳◇▽⊠⋇⊕⊕х⊞⊗Ø■●▲◆●●○□◇△▽**  $\bullet$  $p + scale\_radius(range = c(1,6))$ Usa el radio o el area  $p + scale$ **size\_area(**max\_size = 6)

#### **Sistema de Coordenadas**

 $r +$  **coord cartesian(**xlim =  $c(0, 5)$ ) xlim, ylim Usa coordenadas cartesianas **r** + **coord** fixed(ratio =  $1/2$ ) ratio, xlim, ylim Se fija la relación de aspecto **r + coord\_flip()**  $r < d +$  geom bar()

xlim, ylim

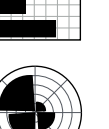

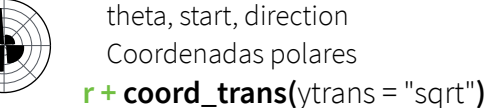

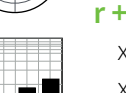

xtrans, ytrans, limx, limy xtrans e ytrans se asignan a funciones ventanas para transformar las coordenadas cartesianas

Las coordenadas son volteadas

**r + coord\_polar(**theta = "x", direction=1 **)**

60

#### **π + coord\_quickmap()**

**π + coord\_map(**projection = "ortho", orientation=c(41, -74, 0)**)** projection, orientation, xlim, ylim Usa el paquete mapproj para proyectar mapas

#### **Ajustes a las posiciones**

Determina que hacer con Geoms que ocuparían la misma posición en la gráfica.

#### $s <$ - ggplot(mpg, aes(fl, fill = drv))

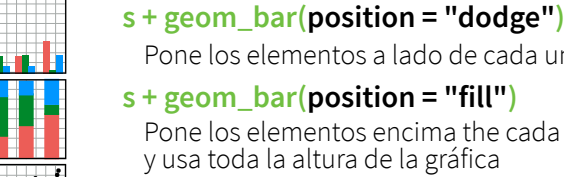

**A B**

Pone los elementos a lado de cada uno **s + geom\_bar(position = "fill")** Pone los elementos encima the cada uno y usa toda la altura de la gráfica

- **e + geom\_point(position = "jitter")** Agrega ruido a los elementos
- **e + geom\_label(position = "nudge")** Empuja las letras para ver los puntos
- **s + geom\_bar(position = "stack")** Pone los elementos encima the cada uno

Cada ajuste se puede usar como función para fijar el ancho and alto

**s + geom\_bar(position = position\_dodge(width = 1))**

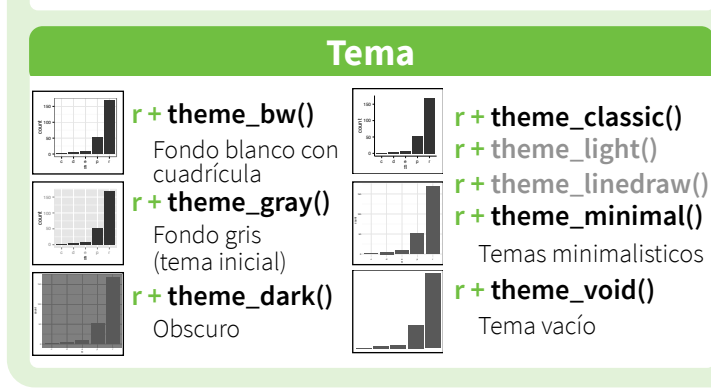

#### $t <$ - ggplot(mpg, aes(cty, hwy)) + geom\_point() Las Facetas dividen una gráfica en multiple subgráficas basada en una o varias variables discretas **t + facet\_grid(. ~ fl)** usa fl para dividir en columnas **t** + **facet** grid(year  $\sim$  .) usa year para dividir en lineas

 $\blacksquare$  **t** + **facet\_grid**(year ~ **fl**) usa los dos para dividir **t + facet\_wrap(~ fl)**

divide en una manera rectangular

Use **scales** para que dejar que el límite cambie por cada faceta

#### $t +$  **facet** grid(drv  $\sim$  **fl, scales = "free")**

- Cada faceta tiene limites x e y indpendientes
- **"free\_x"** ajusta el límite del eje x
- **"free\_y"** ajusta el límite del eje y

Use **labeller** para cambiar las etiquetas de las facetas

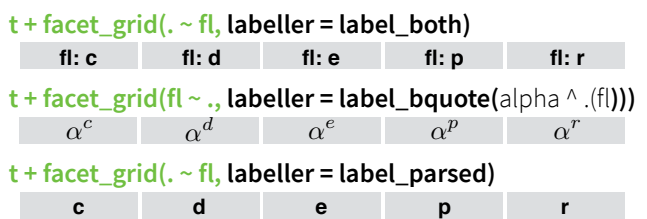

#### **Etiquetas**

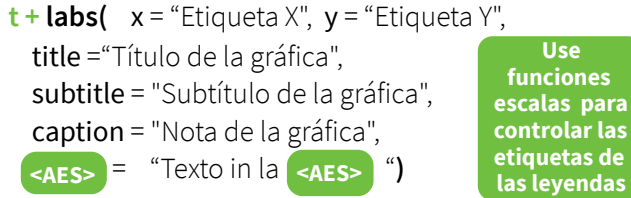

**Use funciones escalas para controlar las etiquetas de** 

 $t +$ **annotate(**geom = "text",  $x = 8$ ,  $y = 9$ , label = "A") **geom a usar valores manuales del geom Anotaciones**

#### **Leyendas**

- **n + theme(**legend.position = "bottom"**)** Pone la leyenda debajo (bottom), arriba(top), izquierda (left), o derecha (right)
- **n + guides(**fill = "none"**)** Tipo de leyenda por cada estética : colorbar, legend, or none (no legend)
- **n + scale\_fill\_discrete(**name = "Title", labels = c("A", "B", "C", "D", "E")**)** Fija el título y etiquetas de la leyenda

#### **Agrandar una sección**

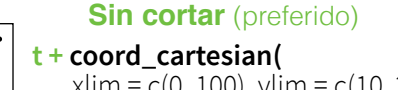

xlim = c(0, 100), ylim = c(10, 20)**)**

**Cortando** (quita los puntos escondidos)

- **t + xlim(**0, 100**) + ylim(**10, 20**)**
	- **t** + scale  $x$  continuous( $\lim$ its = c(0, 100)) + **scale\_y\_continuous(**limits =  $c(0, 100)$ )

 $\overline{ }$ 

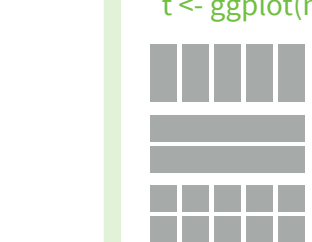

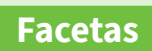

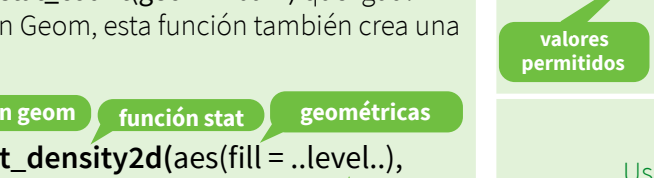